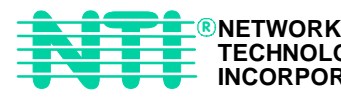

# ST-C5KVM-600-CE PS/2 KVM EXTENDER Installation and Operation Manual **XTENDEXTM Series**

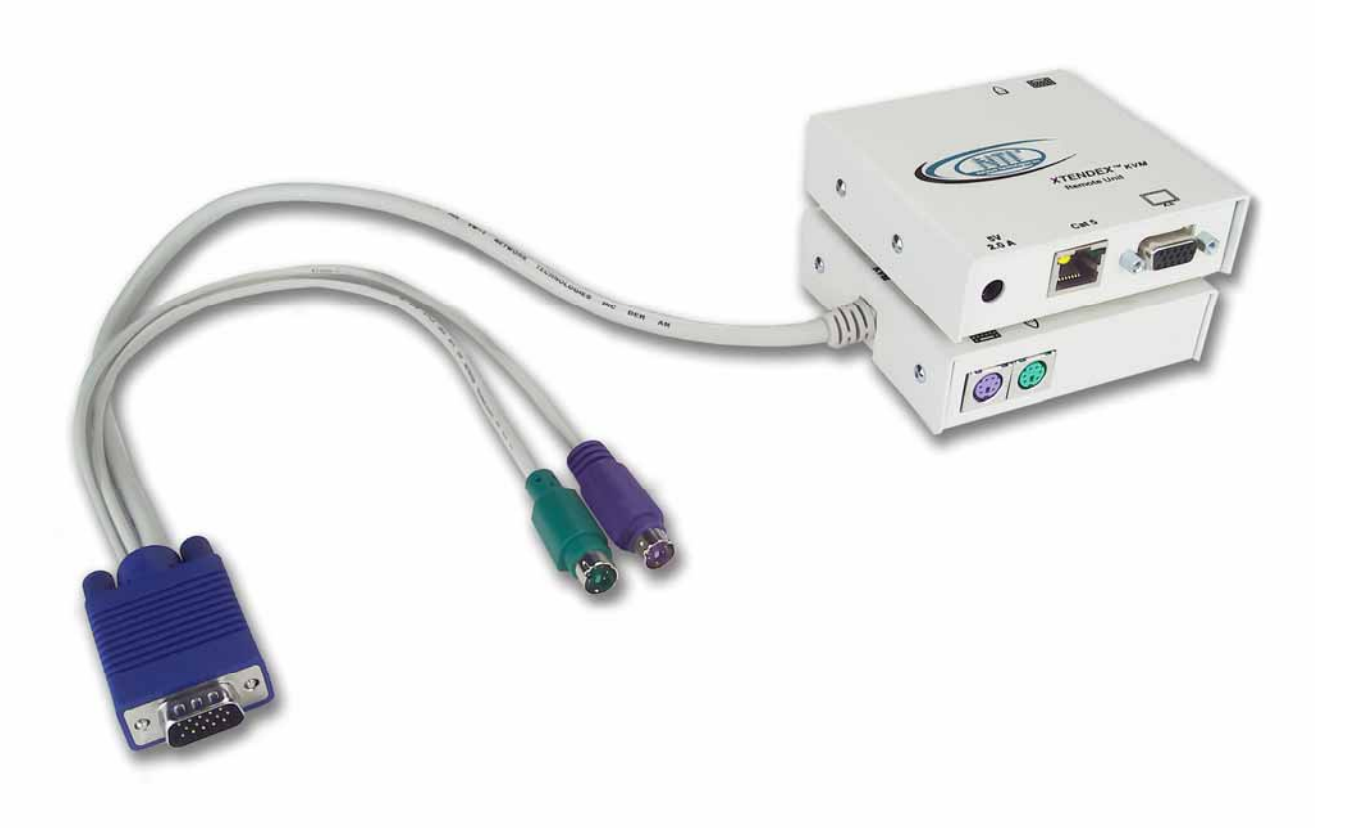

Manual 073-C Rev. 4/29/03 CE

# **WARRANTY INFORMATION**

The warranty period on this product (parts and labor) is one (1) year from the date of purchase. Please contact Network Technologies Inc at (800) 742-8324 (800-RGB-TECH) or (330) 562-7070 or visit our website at http://www.nti1.com for information regarding repairs and/or returns. A return authorization number is required for all repairs/returns.

# **COPYRIGHT**

Copyright © 2003 by Network Technologies Inc, all rights reserved. No part of this publication may be reproduced, stored in a retrieval system, or transmitted, in any form or by any means, electronic, mechanical, photocopying, recording, or otherwise, without the prior written consent of Network Technologies Inc, 1275 Danner Drive, Aurora, Ohio 44202. For more information please contact Network Technologies Inc at (800) 742-8324 (800-RGB-TECH) or (330) 562-7070.

# **CHANGES**

The material in this guide is for information only and is subject to change without notice. Network Technologies Inc reserves the right to make changes in the product design without reservation and without notification to its users.

 *WARNING: Never connect the ST-C5KVM-600 Extender to an ethernet card, ethernet router, hub or switch or other ethernet RJ45 connector of an ethernet device. Damage to devices connected to the ethernet may result.* **!**

## **Table of Contents**

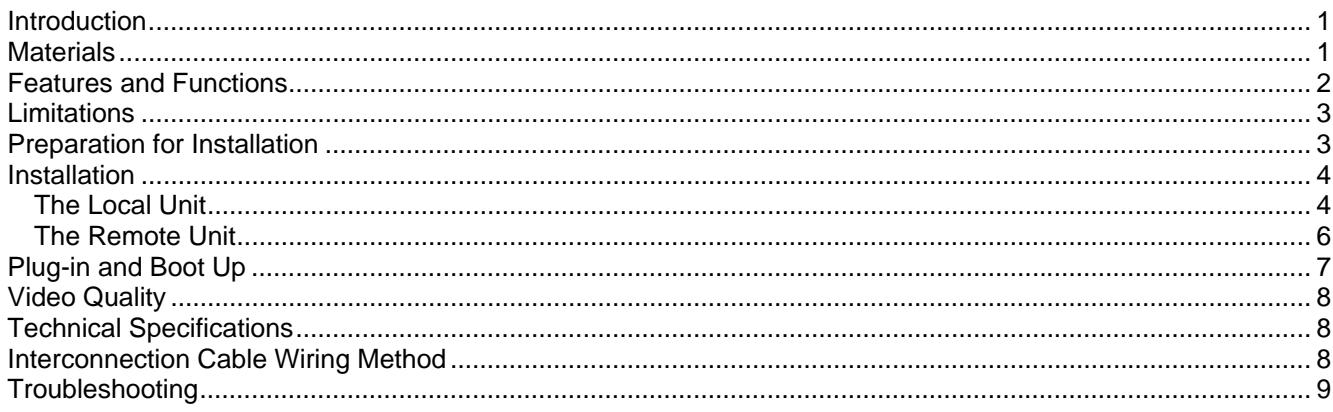

## **Table of Figures**

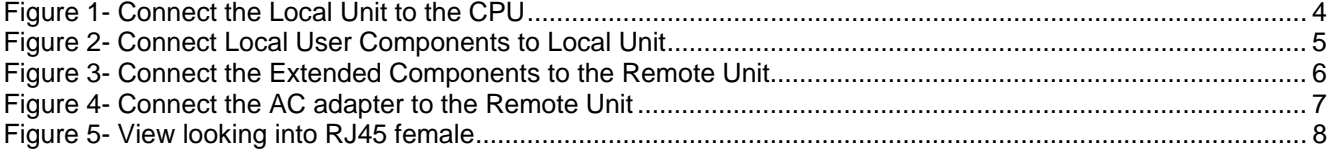

#### **CE remark**

This equipment has been tested and found to comply with the limits for Information Technology Equipment of the European Community.

### **Introduction Introduction**

The XTENDEX Series ST-C5KVM-600 PS/2 KVM Extender is designed to enable one PS/2 CPU to be controlled by two users, one local and one remote. The remote user can be located as much as 600 feet away from a PS/2 CPU via Category 5 shielded twisted-pair cable. The local user will be located near the PS/2 CPU.

The XTENDEX Series ST-C5KVM-600 PS/2 KVM Extender is extremely simple to install and has been thoroughly tested to insure reliable performance. Through the use of Category 5 shielded twisted-pair cable it is possible to economically increase the flexibility of a computer system. Here are some of the features and ways this can benefit any workplace:

- Allows the placement of a monitor, keyboard, and mouse in a location where only these parts are needed without having the CPU there too, taking up valuable space
- Allows a PS/2 CPU to be accessed by both a local and remote user (up to 600 feet away)
- Compatible with XGA, VGA, and SVGA systems
- Provides crisp and clear resolution up to 1280 x 1024 @ 600 feet
- Compatible with all NTI PS/2 switches and splitters, enabling the joining of products to create a system that satisfies all networking needs
- Video quality adjustment, for varying lengths of cable, is automatic providing optimum image quality

#### **Materials Materials**

#### **Materials Included with this kit:**

- $\checkmark$  NTI ST-C5KVM-600 PS/2 KVM Extender Local Unit
- 9 NTI ST-C5KVM-600 PS/2 KVM Extender Remote Unit
- $\checkmark$  2- 120VAC or 240VAC at 50 or 60Hz-5VDC/2.0A AC Adapters
- $\checkmark$  2- Line cords, country specific
- $\checkmark$  This owner's manual

#### **Additional materials may need to be ordered, depending upon the configuration**:

- $\triangleright$  VKMEXT-xx if the Local Unit will be located further than 15" from the CPU
- $\triangleright$  CAT5 shielded twisted-pair cable(s) terminated with RJ45 connectors wired straight thru- pin 1 to pin 1, etc. (see pg. 8 for proper EIA/TIA 568 B wiring method)

Contact your nearest NTI distributor or NTI directly for all of your KVM needs at 800-RGB-TECH (800-742-8324) in US & Canada or 330-562-7070 (Worldwide) or at our website at http://www.nti1.com and we will be happy to be of assistance.

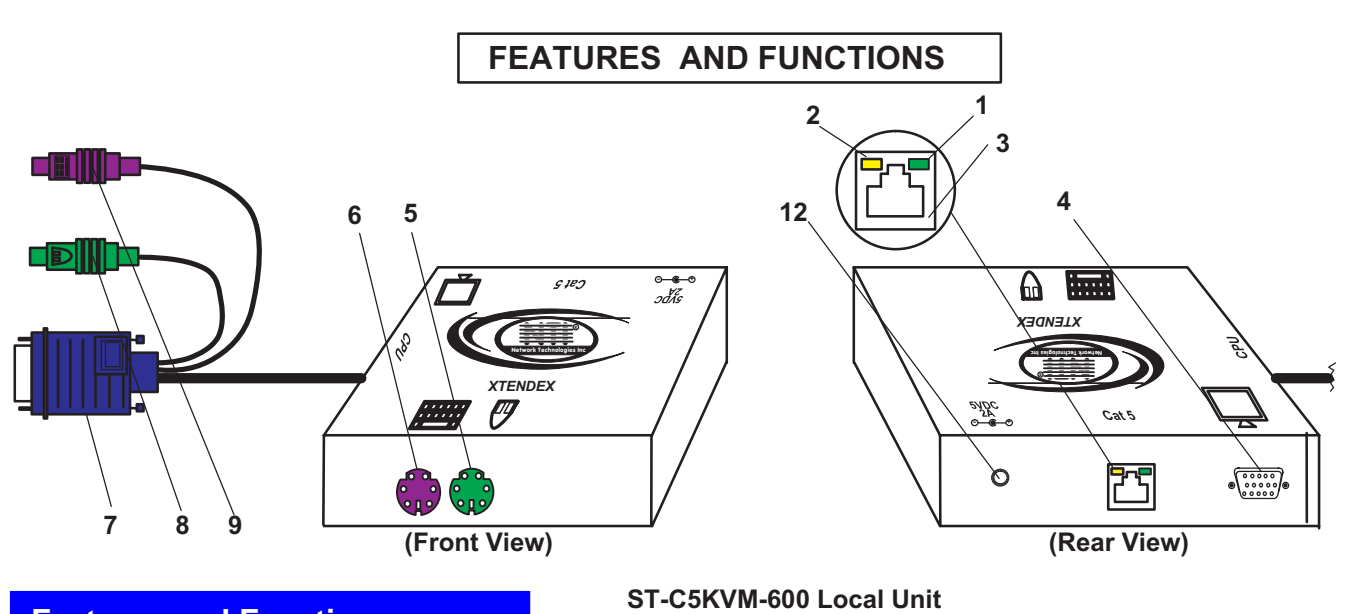

# **Features and Functions Features and Functions**

- 1. Green LED- traffic indicator- illuminates when there is communication between the local and remote units.
- 2. Yellow LED- power indicator- illuminates when power has been supplied to the unit
- 3. Cat 5- RJ45 female- for connecting the CAT 5 cable
- 4. Video Connector- 15HD female- for connecting the local user's monitor
- 5. Mouse Connector- green female 6 miniDIN- for connecting the local user's mouse
- 6. Keyboard Connector- purple female 6 miniDIN- for connecting the local user's keyboard
- 7. Video Connector- blue 15HD male- for connecting to the video port on the CPU or KVM switch
- 8. Mouse Connector- green male 6 miniDIN- for connecting to the mouse port on the CPU or KVM switch
- 9. Keyboard Connector- purple male 6 miniDIN- for connecting to the keyboard port on the CPU or KVM switch
- 10. Keyboard Connector- purple female 6 miniDIN- for connecting the remote user's keyboard
- 11. Mouse Connector- green female 6 miniDIN- for connecting the remote user's mouse
- 12. 5VDC- 2.0A- connection jack for the TUV/CE approved AC adapter
- 13. Video Connector- 15HD female- for connecting the remote user's monitor

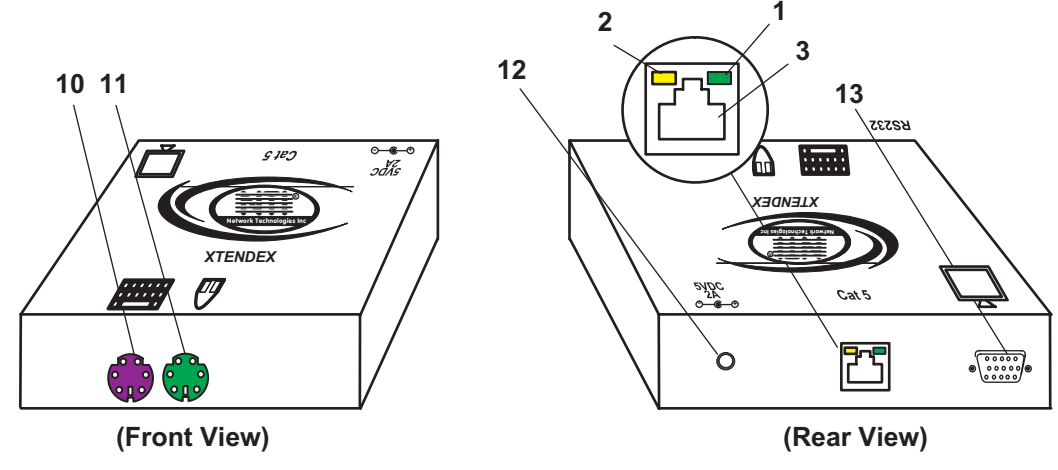

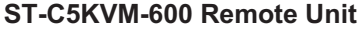

## **Limitations**

- Hot-plugging of devices is supported provided devices were originally connected at power-up.
- Devices connected to the Local and Remote Units must be identical. Same mice, same keyboards, etc.
- In order for two users to share a PS/2 CPU, the user in control must pause for at least 3 seconds before another user can take control. After the 3 second pause, either user can take control of the CPU. **Installations<br>
Hot-plugging of devices is supp<br>
Devices connected to the Loca<br>
In order for two users to share<br>
another user can take control.<br>
Preparation for Installation**

#### **Preparation for Installation**

- Locations should be chosen for the monitors, mice, and keyboards that also have space to connect the Remote and Local Units within the distance provided by the cables. If extension cables are needed, contact NTI for the cables required.
- The CAT5 cables must be run to the locations where the Remote and Local Units will be connected.  **NOTE**: If CAT5 cable is already installed in the wall and there are RJ45 wall outlets, it will be necessary to obtain male-to-male straight through connection cables long enough to reach from the wall outlets to the connection locations of the Remote and Local Units.
- A properly grounded, polarized, and preferably surge-protected 120V or 240V electrical outlet (depending on the AC adapter being used) must be installed close enough to the connection location of the Remote and Local Units, monitors, and CPU to plug them into.
- All cables should be installed in such a way that they do not cause stress on their connections to the equipment. Extended lengths of cable hanging from a connection may interfere with the quality of that connection. Secure cables as needed to minimize this.
- Properly shut down and disconnect the power from the CPU and monitors to be separated. If other equipment is involved whose connections are being interrupted, be sure to refer to the instruction manuals for that equipment for proper disconnection and re-connection procedures before proceeding.

#### **The Local Unit**

- 1. Plug the cables of the Local Unit into the back of the CPU. (See Fig. 1.)
	- a) Connect the purple 6 pin miniDIN cable end with the keyboard symbol on it to the keyboard port on the back of the CPU.
	- b) Connect the green 6 pin miniDIN cable end with the mouse symbol on it to the mouse port on the back of the CPU.
	- c) Connect the blue 15HD cable end to the VGA port on the back of the CPU.

**(Mouse)**

**(Keyboard)**

Ħ

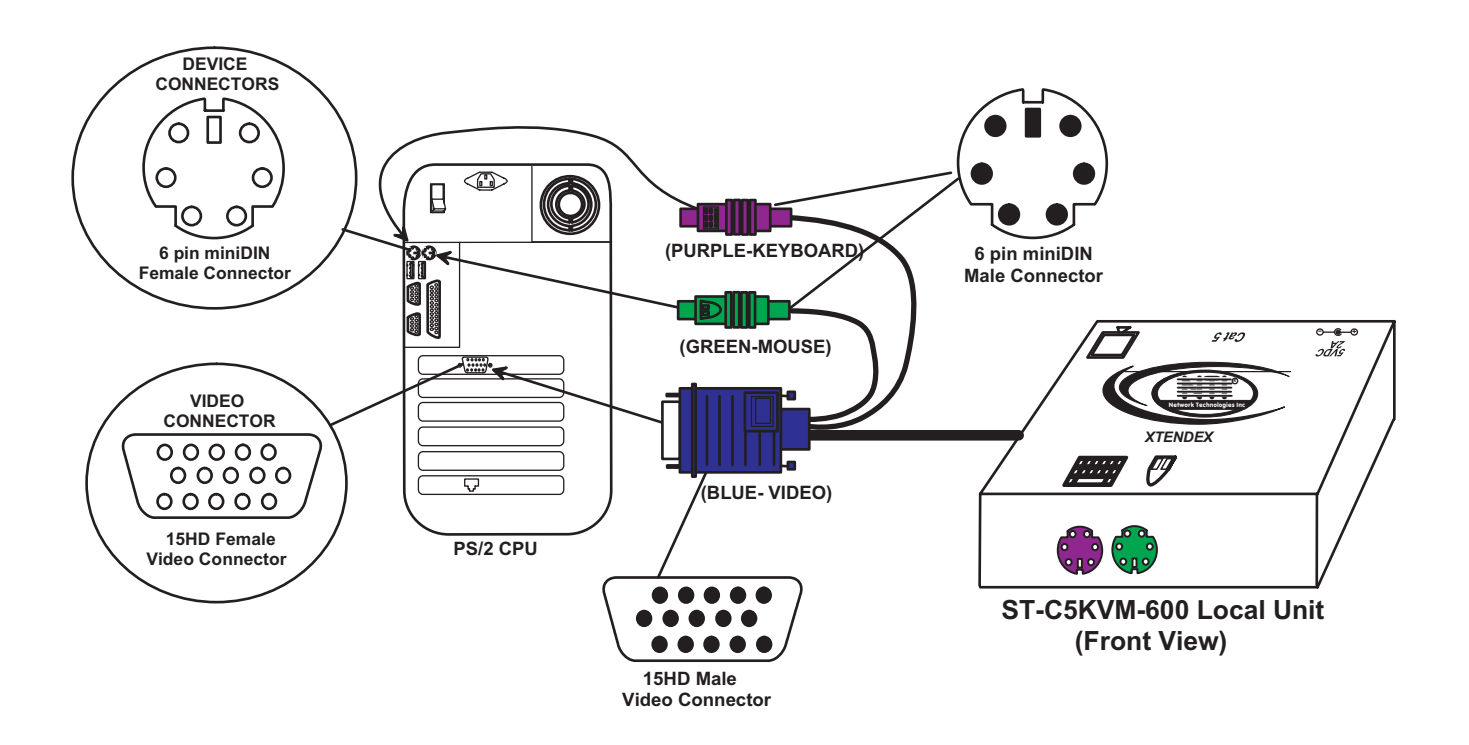

#### **Figure 1- Connect the Local Unit to the CPU**

- 2. Make connections for a Local User (see Fig. 2)
	- a) Connect the cable from the local user's VGA monitor to the female 15HD port on the Local Unit.
	- b) Connect the local user's keyboard to the purple 6 pin miniDIN female port on the Local Unit.
	- c) Connect the local user's mouse to the green 6 pin miniDIN female port on the Local Unit.

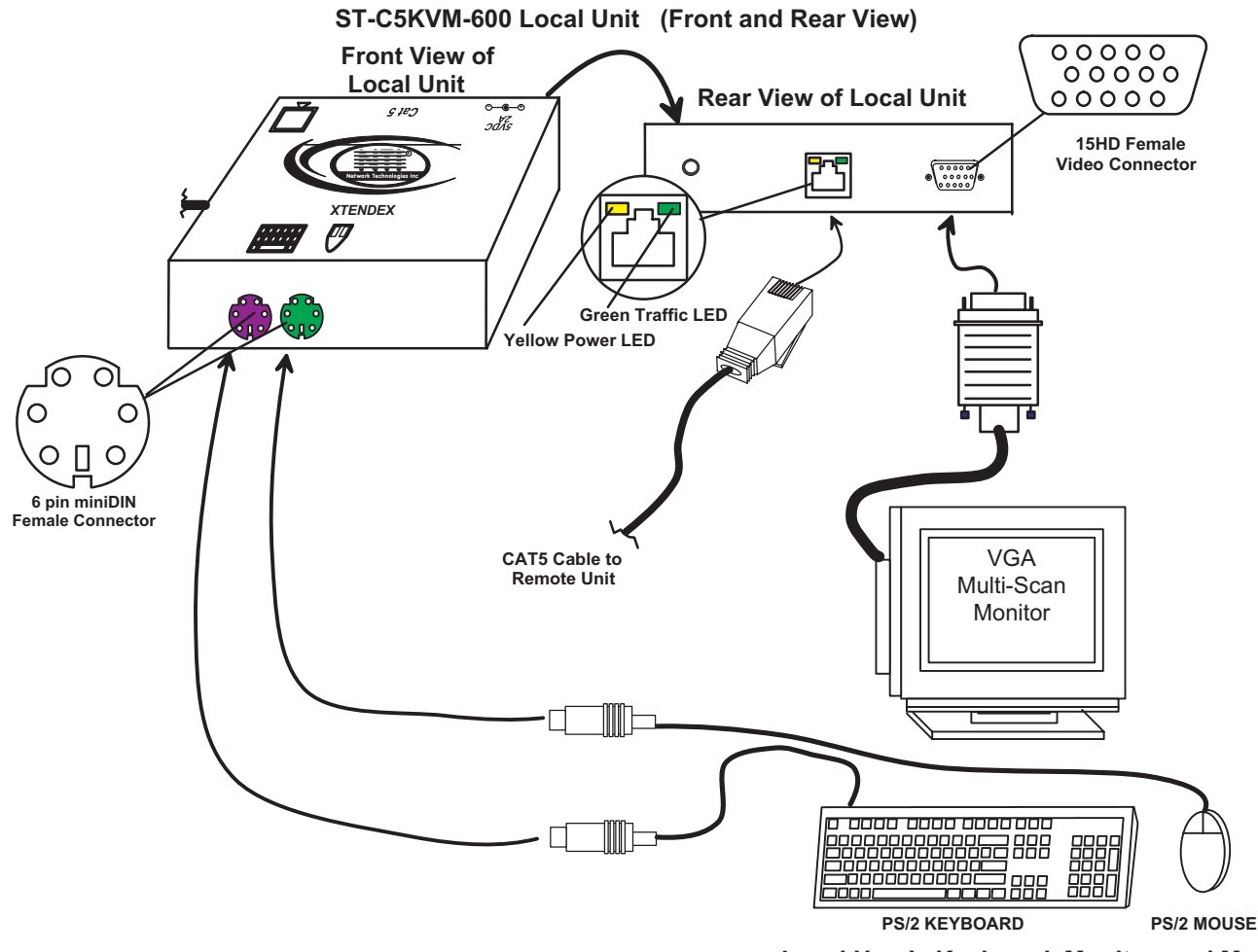

**Local User's Keyboard, Monitor, and Mouse** 

#### **Figure 2- Connect Local User Components to Local Unit**

3. Connect the CAT5 cable to the "Cat 5" port on the Local Unit. (See Fig. 2.) When properly inserted the cable end should snap into place.

 *Note: If an RJ45 wall outlet is being used, connect the other end of the extension cable to the RJ45 wall outlet.*

 *WARNING: Never connect the ST-C5KVM-600 Extender to an ethernet card, ethernet router, hub or switch or other ethernet RJ45 connector of an ethernet device. Damage to devices connected to the ethernet may result.* **!**

#### **The Remote Unit**

1. Position the Remote Unit such that the CAT5 cable, the monitor cable, device cables, and the AC adapter power connector can each reach the Remote Unit comfortably.

- 2. Connect the monitor cable to the female 15HD video connector on the Remote Unit.
- 3. Connect the device(s) to the Remote Unit (see Fig. 3).
	- a. Connect the keyboard to the purple female 6 pin miniDIN connector on the Remote Unit.
	- b. Connect the mouse to the green female 6 pin miniDIN connector on the Remote Unit.

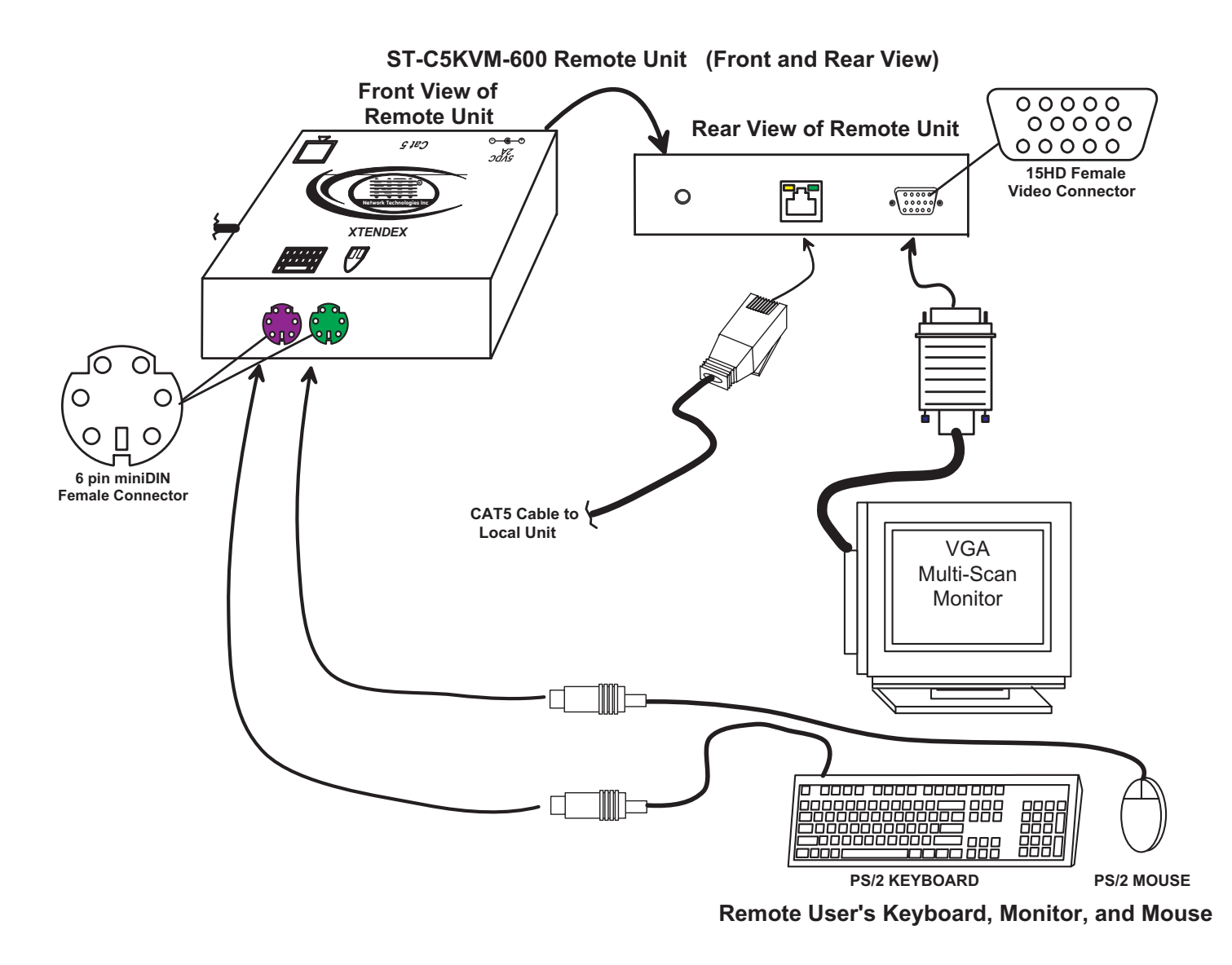

 **Figure 3- Connect the Extended Components to the Remote Unit**

4. Make sure the CAT5 cable has been installed in accordance with the "Preparation for Installation" instructions on page 3. Connect the CAT5 cable to the "Cat 5" port on the Remote Unit. (See Fig. 3.) When properly inserted the CAT5 cable end should snap into place.

 *Note: If an RJ45 wall outlet is being used, connect the other end of the extension cable to the RJ45 wall outlet.*

 *WARNING: Never connect the ST-C5KVM-600 Extender to an ethernet card, ethernet router, hub or switch or other ethernet RJ45 connector of an ethernet device. Damage to devices connected to the ethernet may result.* **!**

## **Plug-in and Boot Up Plug-in and Boot Up**

- 1. Plug the power cord from the monitor into the power outlet.
- 2. Connect each AC adapter power connector to the 5VDC ports on the Remote and Local Units. Make sure the power connectors go into each port all the way. Plug each AC adapter into a power outlet. The yellow LED on the RJ45 connector of both the Remote and Local Units should illuminate, indicating that a proper power connection has been made to them. (See Fig. 4.)

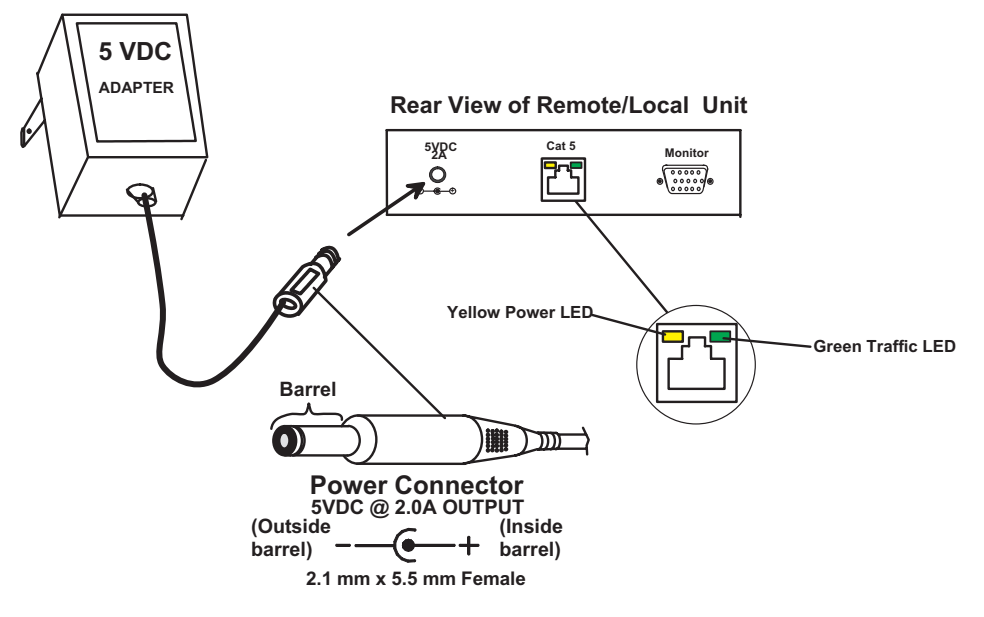

 **Figure 4- Connect the AC adapter to the Remote Unit**

3. Turn ON the CPU and Monitor. They should each react as if they were directly connected to each other.

*NOTE: The green LED on each RJ45 connector will illuminate anytime data traffic is passing between the Local and Remote Units, indicating proper CAT5 cable connection and communication. (See Fig. 4)*

## **Video Quality Video Quality**

Video quality adjustment is done automatically to assure the image is as clear as possible.

*Note: When the cable is longer than 300 feet some colored lines can be seen at the black-to-white transitions. This is a normal behavior and is caused by the different twisting rates of each pair of wires in the CAT5 cable.*

### **Technical Specifications Technical Specifications**

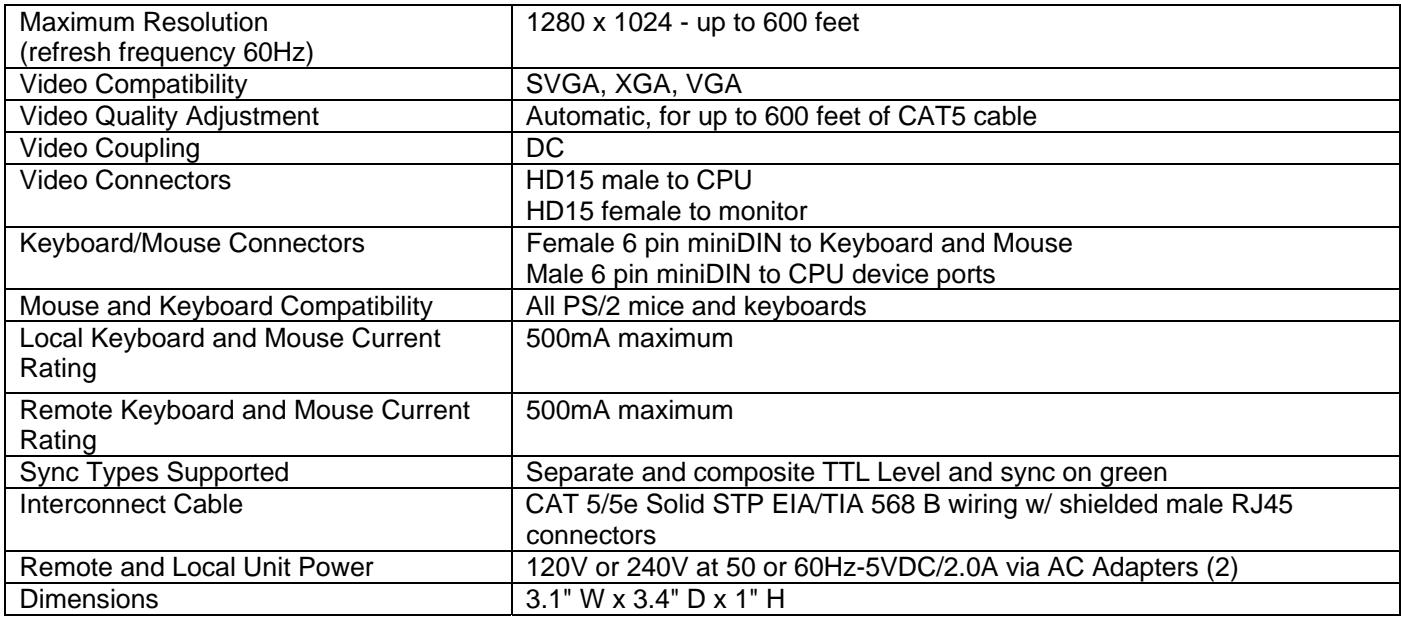

# **Interconnection Cable Wiring Method Interconnection Cable Wiring Method**

The connection cable between the remote and local is terminated with RJ45 connectors and must be wired according to the EIA/TIA 568 B industry standard. Wiring is as per the table and drawing below.

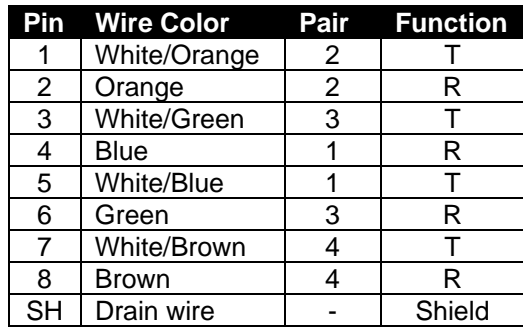

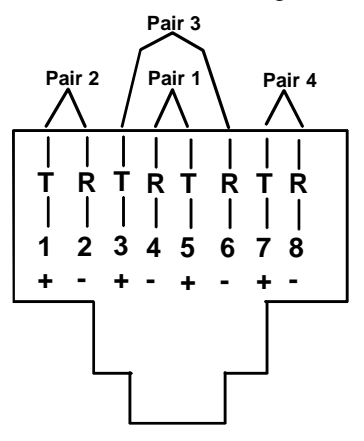

 **Figure 5- View looking into RJ45 female**

#### **Troubleshooting Troubleshooting**

Each and every piece of every product produced by Network Technologies Inc is 100% tested to exacting specifications. We make every effort to insure trouble-free installation and operation of our products. If problems are experienced while installing this product, please look over the troubleshooting chart below to see if perhaps we can answer any questions that arise. If the answer is not found in the chart, please check the FAQs (Frequently Asked Questions) at our website at http://www.nti1.com or contact us directly for help at 1- 800-742-8324 (800-RGB-TECH) in US & Canada or 1-330-562-7070 worldwide. We will be happy to assist in any way we can.

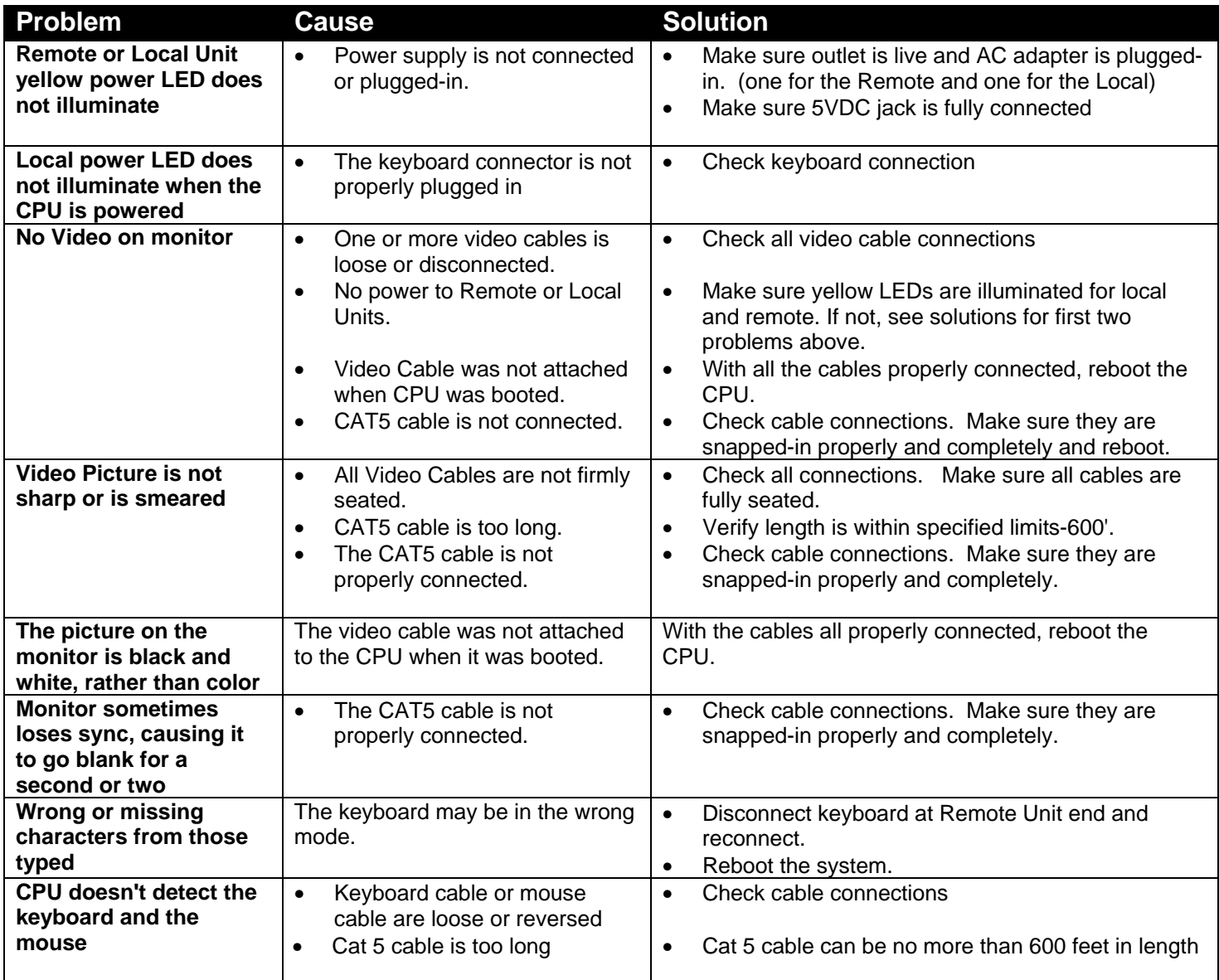

If the answer to a question is not in our troubleshooting chart or on our website and a call to us is required, please have the following information available at the time of the call:

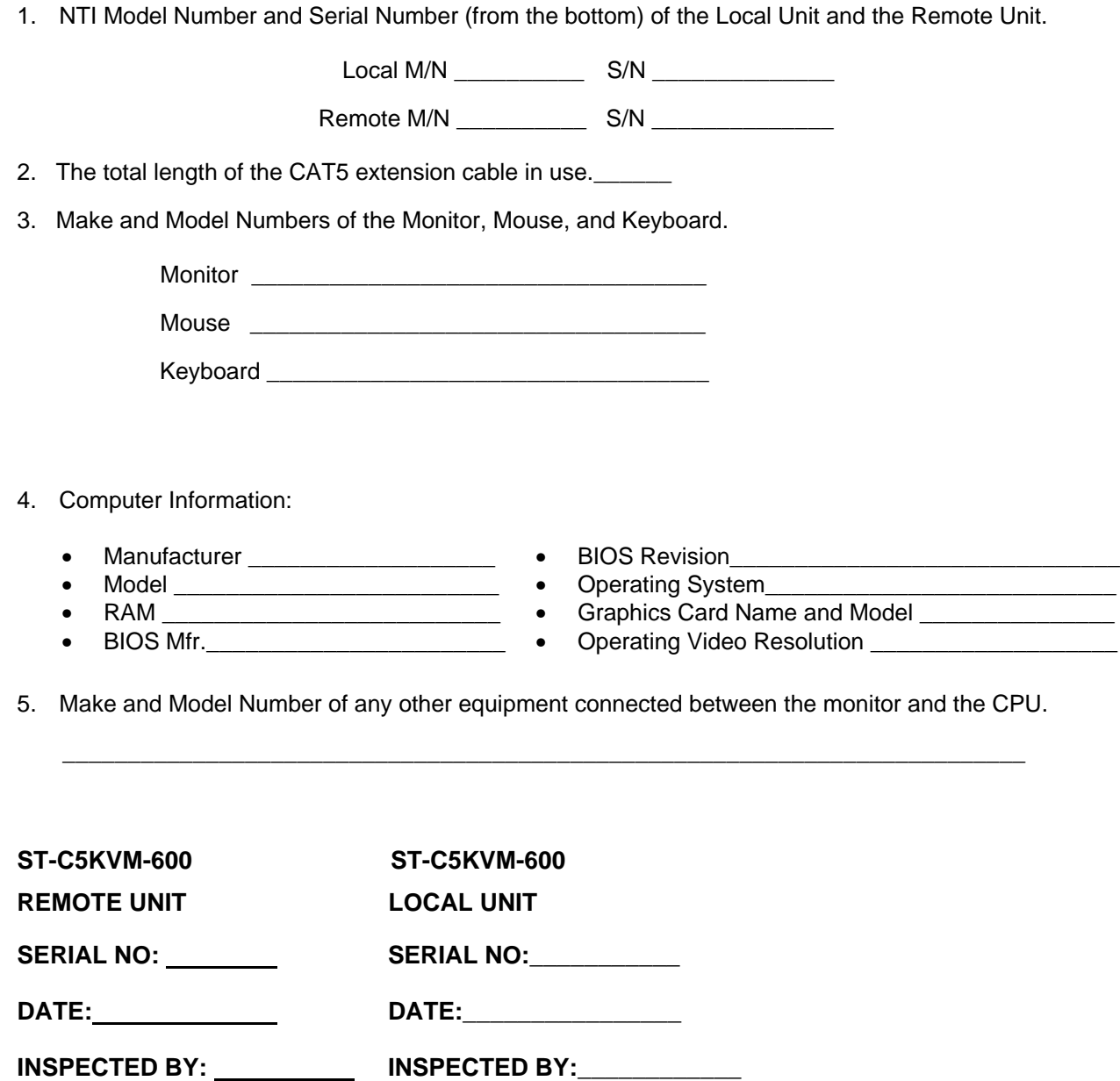

### **CE remark**

This equipment has been tested and found to comply with the limits for Information Technology Equipment of the European Community.

Manual 073-C Rev. 4/29/03

Free Manuals Download Website [http://myh66.com](http://myh66.com/) [http://usermanuals.us](http://usermanuals.us/) [http://www.somanuals.com](http://www.somanuals.com/) [http://www.4manuals.cc](http://www.4manuals.cc/) [http://www.manual-lib.com](http://www.manual-lib.com/) [http://www.404manual.com](http://www.404manual.com/) [http://www.luxmanual.com](http://www.luxmanual.com/) [http://aubethermostatmanual.com](http://aubethermostatmanual.com/) Golf course search by state [http://golfingnear.com](http://www.golfingnear.com/)

Email search by domain

[http://emailbydomain.com](http://emailbydomain.com/) Auto manuals search

[http://auto.somanuals.com](http://auto.somanuals.com/) TV manuals search

[http://tv.somanuals.com](http://tv.somanuals.com/)